# **Вебинар #27. Рекомендации по настройке внешнего вида главной страницы. Понятие Витрины курсов и ее общие особенности**

Статья по видеоматериалу, размещенному в форуме [«Консультационные](https://moodle.opentechnology.ru/mod/forum/view.php?id=11814) [вебинары»](https://moodle.opentechnology.ru/mod/forum/view.php?id=11814) курса **[«Справочные материалы и маршрут внедрения СЭО 3KL](https://moodle.opentechnology.ru/course/view.php?id=18) [Русский Moodle»](https://moodle.opentechnology.ru/course/view.php?id=18)**.

#### **Содержание:**

**1. Общая информация**

### **2. Темы вебинара**

#### **3. Конспекты**

- 3.1. Сворачивание боков в док на главной стрнице
- 3.2. Рекомендации по использованию блока «Слайдер» на главной странице
- 3.3. Другие рекомендации по оформлению главной страницы

#### [-Перейти к списку вебинаров-](https://kb.opentechnology.ru/index.php?solution_id=1556#q0)

### **1. Общая информация**

В вебинаре рассматриваются следующие темы:

- настройка страницы авторизации и стартовой страницы;
- настройка контентной области главной страницы;
- настройка внешнего вида личного кабинета;
- настройка описательной страницы курса.

#### **Дата выхода вебинара** 03.06.2020г.

#### **Версия системы, на которой был проведен вебинар** 3.5.12а

Обратите внимание: версия среды электронного обучения, на которой демонстрировался вебинар, на текущий момент, является устаревшей. Интерфейс и функциональные возможности актуальной версии СЭО 3КL могут отличаться от описываемых в статье.

#### [-Вернуться к содержанию-](https://kb.opentechnology.ru/index.php?solution_id=1600#q0)

#### **2. Темы вебинара**

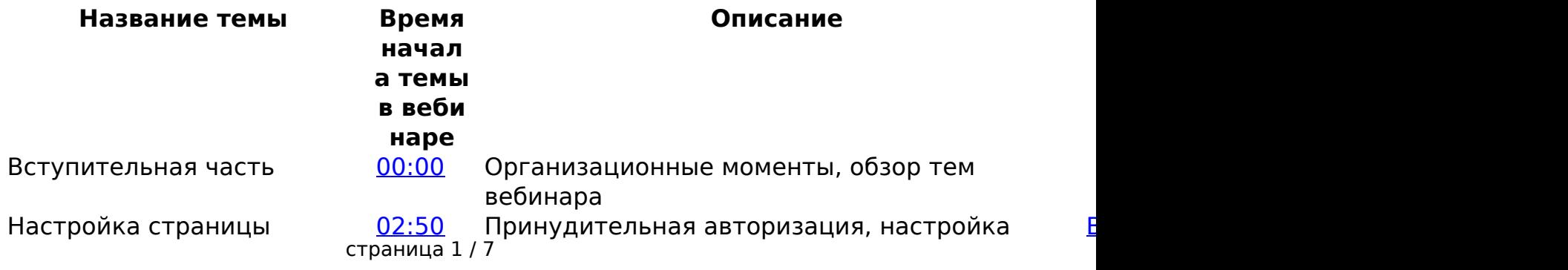

**(c) 2024 ООО "Открытые технологии" <sp-other@opentechnology.ru> | 2024-05-09 11:20**

[URL: https://kb.opentechnology.ru/index.php?action=artikel&cat=10&id=576&artlang=ru](https://kb.opentechnology.ru/index.php?action=artikel&cat=10&id=576&artlang=ru)

авторизации и стартовой страницы

внешнего вида страницы авторизации, выбор стартовой страницы по умолчанию

> $\mathbf{F}$ <u>в</u>

 $\overline{c}$ 

 $\mathbf{k}$  $\overline{\mathsf{L}}$ 

 $E$ 

 $\mathbf{F}$ 

 $\overline{\mathsf{v}}$ 

 $\overline{L}$  $\overline{\mathbf{V}}$ 

 $\leq$ 

 $\ddot{\mathbf{c}}$ 

 $E$ 

 $\leq$ 

#### Настройка контентной области главной страницы

[06:38](https://youtu.be/xkwjUob-41s?t=398) Настройка содержимого главной страницы, витрина курсов, вывод вводной темы на главную страницу, описание главной страницы, слайдер, общий вид главной страницы, блоки на главной странице, настройки регионов, рекомендации по использованию блока «Слайдер» на главной странице, рекомендации по размещению витрины, использование левой и правой колонки, рекомендации по размещению новостей, использование блоков на главной странице

 $\mathsf{P}$ 

 $E$  $\overline{\mathbf{r}}$  $\overline{\mathsf{C}}$  $\overline{\mathsf{C}}$  $\overline{\mathbf{r}}$  $\mathbf{F}$ <u>в</u>

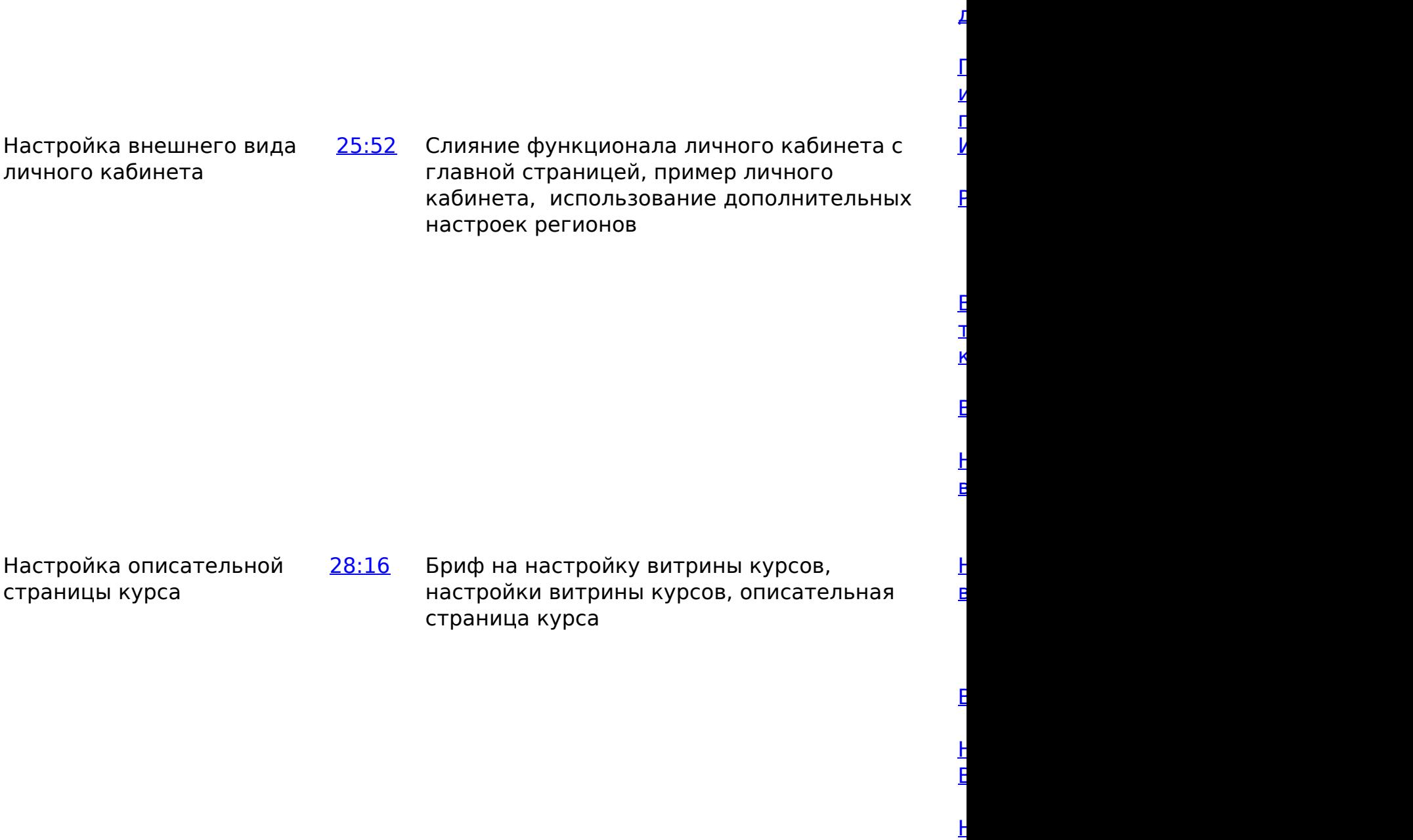

 $\Gamma$ 

 $E$ 

 $E$ 

 $\Gamma$ 

 $\overline{\mathsf{L}}$ 

 $\overline{\mathbf{r}}$ 

 $\overline{\mathsf{C}}$ 

[-Вернуться к содержанию-](https://kb.opentechnology.ru/index.php?solution_id=1600#q0)

### **3. Конспекты**

#### **3.1. Сворачивание блоков в док на главной странице**

страница 3 / 7

**(c) 2024 ООО "Открытые технологии" <sp-other@opentechnology.ru> | 2024-05-09 11:20**

[URL: https://kb.opentechnology.ru/index.php?action=artikel&cat=10&id=576&artlang=ru](https://kb.opentechnology.ru/index.php?action=artikel&cat=10&id=576&artlang=ru)

Для того, чтобы расположить блоки в док-панели, необходимо перейти к настройкам регионов по следующему пути: Администрирование -> Внешний вид -> Темы -> СЭО 3KL -> *Нужный профиль* -> Настройки регионов. В группе настроек «Главная страница» в пункте «Левая колонка» выбрать значение «Отображать блоки в доке» (Рис. 3.1.1).

Рис. 3.1.1. Настройки регионов главной страницы, позволяющие свернуть блоки в док-панель.

[-Вернуться к содержанию-](https://kb.opentechnology.ru/index.php?solution_id=1600#q0)

#### **3.2. Рекомендации по использованию блока «Слайдер» на главной странице**

1. Акцентируя внимание на слайдере, размещайте кнопки, позволяющие перейти на другие курсы или страницы.

2. Используйте ограничения доступа при настройке слайдера. Например, Вы можете создать разные слайдеры для авторизованного и неавторизованного пользователя.

3. Для того, чтобы блоки не сдвигали слайдер, помещайте его в верхнюю часть страницы.

[-Вернуться к содержанию-](https://kb.opentechnology.ru/index.php?solution_id=1600#q0)

### **3.3. Другие рекомендации по оформлению главной страницы**

1. При использовании витрины курсов, размещайте её в области «Центральная колонка - верх» для того, чтобы при разворачивании сворачиваемых блоков, витрина курсов сдвигалась.

2. Не рекомендуется использовать двухколоночный режим на главной странице.

3. При необходимости размещения новостей (объявлений) на главной странице, добавьте их по следующему пути (находясь на главной странице): блок Настройки -> Настройки главной страницы -> Настройки. В пункте

страница 4 / 7

**(c) 2024 ООО "Открытые технологии" <sp-other@opentechnology.ru> | 2024-05-09 11:20** [URL: https://kb.opentechnology.ru/index.php?action=artikel&cat=10&id=576&artlang=ru](https://kb.opentechnology.ru/index.php?action=artikel&cat=10&id=576&artlang=ru)

«Главная страница», либо в пункте «Элементы главной страницы после входа» (в случае, если новости (объявления) должны отображаться на главной странице сайта после входа пользователя в систему) выберите в выпадающем списке «Объявления» (Рис. 3.3.1).

> страница 5 / 7 **(c) 2024 ООО "Открытые технологии" <sp-other@opentechnology.ru> | 2024-05-09 11:20** URL: https://kb.opentechnology.ru/index.php?action=artikel&cat=10&id=576&artlang=ru

страница 6 / 7 **(c) 2024 ООО "Открытые технологии" <sp-other@opentechnology.ru> | 2024-05-09 11:20** [URL: https://kb.opentechnology.ru/index.php?action=artikel&cat=10&id=576&artlang=ru](https://kb.opentechnology.ru/index.php?action=artikel&cat=10&id=576&artlang=ru)

Рис. 3.3.1. Настройка размещения новостей на Главной странице.

[-Вернуться к содержанию-](https://kb.opentechnology.ru/index.php?solution_id=1600#q0)

[-Перейти к списку вебинаров-](https://kb.opentechnology.ru/index.php?solution_id=1556#q0)

Уникальный ID ответа: #1576 Опубликовал: : Дарья Крошухина Последние обновление: 2023-10-17 10:05

> страница 7 / 7 **(c) 2024 ООО "Открытые технологии" <sp-other@opentechnology.ru> | 2024-05-09 11:20** [URL: https://kb.opentechnology.ru/index.php?action=artikel&cat=10&id=576&artlang=ru](https://kb.opentechnology.ru/index.php?action=artikel&cat=10&id=576&artlang=ru)